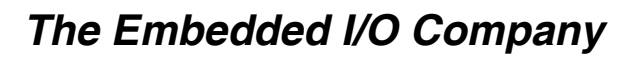

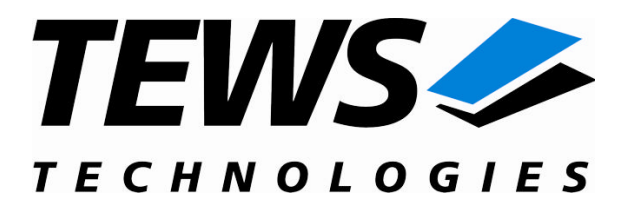

# **TIP903-SW-82**

## **Linux Device Driver**

3 Channel Extended CAN Bus IP

Version 1.2.x

## **User Manual**

Issue 1.2.2 July 2008

Am Bahnhof 7 25469 Halstenbek, Germany www.tews.com

Phone: +49 (0) 4101 4058 0 Fax: +49 (0) 4101 4058 19 e-mail: info@tews.com

#### **TEWS TECHNOLOGIES GmbH TEWS TECHNOLOGIES LLC**

9190 Double Diamond Parkway, Suite 127, Reno, NV 89521, USA www.tews.com

Phone: +1 (775) 850 5830 Fax: +1 (775) 201 0347 e-mail: usasales@tews.com

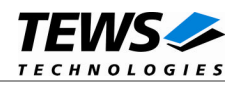

## **TIP903-SW-82**

Linux Device Driver

3 Channel Extended CAN Bus IP

This document contains information, which is proprietary to TEWS TECHNOLOGIES GmbH. Any reproduction without written permission is forbidden.

TEWS TECHNOLOGIES GmbH has made any effort to ensure that this manual is accurate and complete. However TEWS TECHNOLOGIES GmbH reserves the right to change the product described in this document at any time without notice.

TEWS TECHNOLOGIES GmbH is not liable for any damage arising out of the application or use of the device described herein.

2004-2008 by TEWS TECHNOLOGIES GmbH

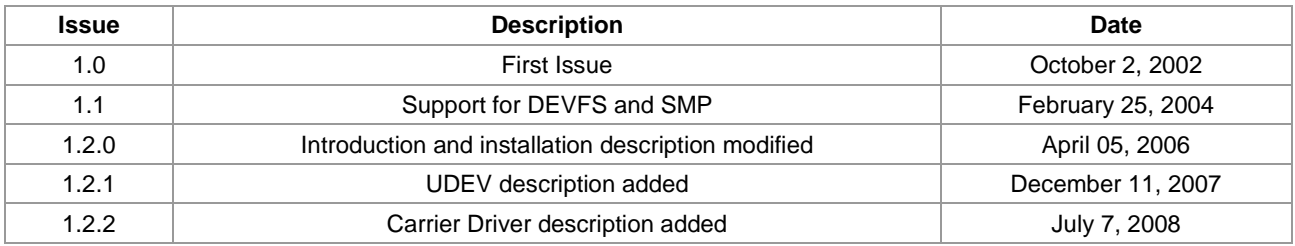

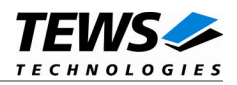

## **Table of Contents**

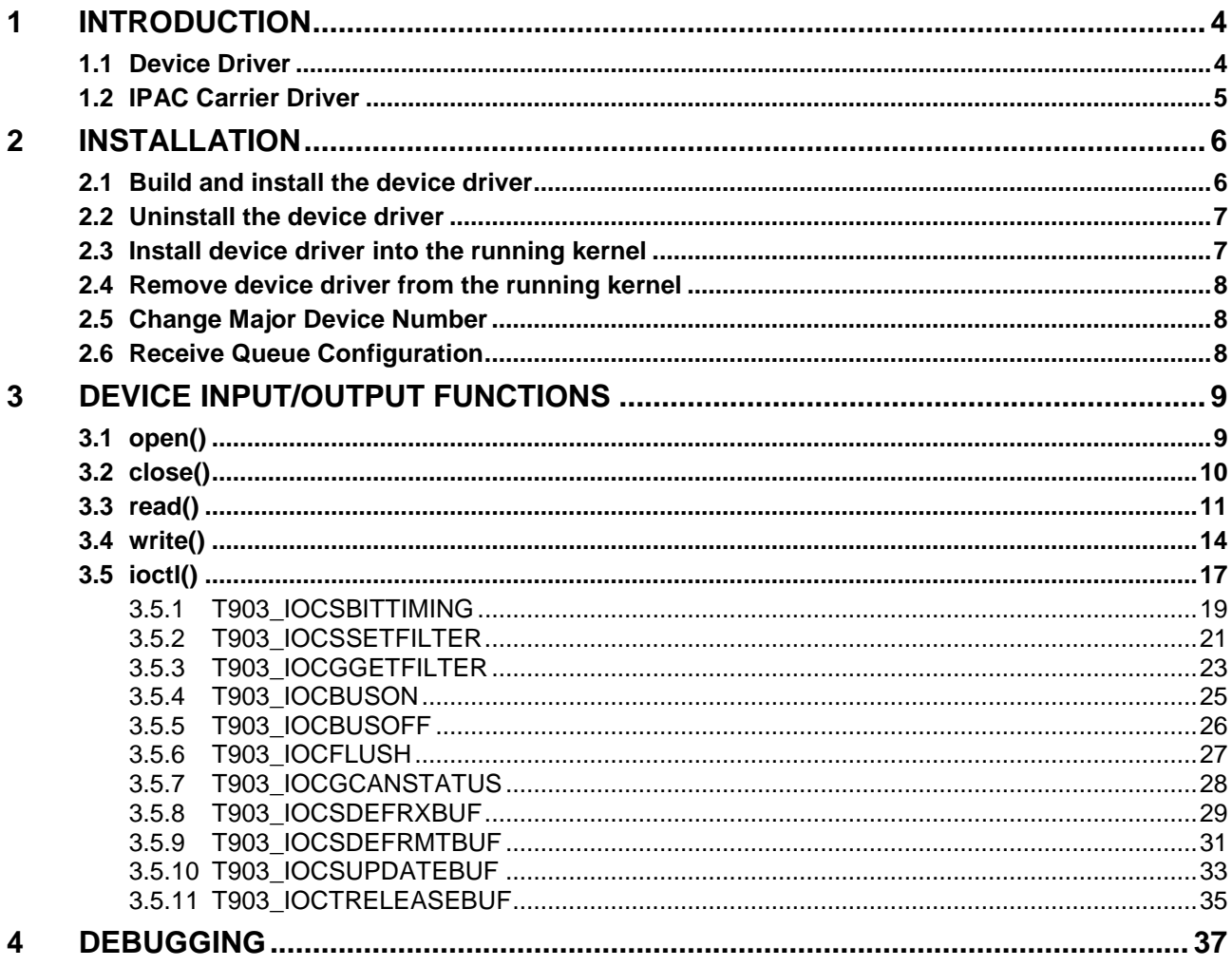

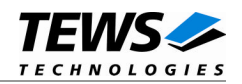

# <span id="page-3-0"></span>**1 Introduction**

## **1.1 Device Driver**

<span id="page-3-1"></span>The TIP903-SW-82 Linux device driver allows the operation of TIP903 IPAC modules on Linux operating systems.

Because the TIP903 device driver is stacked on the TEWS TECHNOLOGIES IPAC carrier driver, it's necessary to install also the appropriate IPAC carrier driver. Please refer to the IPAC carrier driver user manual for further information.

The TIP903 device driver includes the following features:

- $\triangleright$  Transmission and receive of Standard and extended Identifiers
- $\triangleright$  Up to 15 receive message queues with user defined size
- $\triangleright$  Variable allocation of receive message objects to receive queues
- $\triangleright$  Separate task queues for each receive queue and transmission buffer message object
- $\triangleright$  Standard bit rates from 20 kbit up to 1.0 Mbit and user defined bit rates
- $\triangleright$  Message acceptance filtering
- $\triangleright$  Definition of receive and remote buffer message objects
- > Transmission and receive of Standard and extended Identifiers
- Designed as Linux kernel module with dynamically loading (modprobe*)*.
- $\triangleright$  Supports shared IRQ's.
- $\triangleright$  Creates devices with dynamically allocated or fixed major device numbers.

The TIP903-SW-82 supports the modules listed below:

TIP903-10 3 channel extended CAN bus IndustryPack (IPAC)

To get more information about the features and use of the supported devices it is recommended to read the manuals listed below.

TIP903 User manual

TIP903 Engineering Manual

*Architectural Overview* of the Intel 82527 CAN controller (part of TIP903 Engineering Manual)

CARRIER-SW-82 IPAC Carrier User Manual

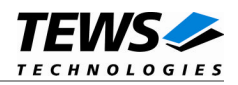

## <span id="page-4-0"></span>**1.2 IPAC Carrier Driver**

IndustryPack (IPAC) carrier boards have different implementations of the system to IndustryPack bus bridge logic, different implementations of interrupt and error handling and so on. Also the different byte ordering (big-endian versus little-endian) of CPU boards will cause problems on accessing the IndustryPack I/O and memory spaces.

To simplify the implementation of IPAC device drivers which work with any supported carrier board, TEWS TECHNOLOGIES has designed a so called Carrier Driver that hides all differences of different carrier boards under a well defined interface.

The TEWS TECHNOLOGIES IPAC Carrier Driver CARRIER-SW-82 is part of this TIP903-SW-82 distribution. It is located in directory CARRIER-SW-82 on the corresponding distribution media.

This IPAC Device Driver requires a properly installed IPAC Carrier Driver. Due to the design of the Carrier Driver, it is sufficient to install the IPAC Carrier Driver once, even if multiple IPAC Device Drivers are used.

Please refer to the CARRIER-SW-82 User Manual for a detailed description how to install and setup the CARRIER-SW-82 device driver, and for a description of the TEWS TECHNOLOGIES IPAC Carrier Driver concept.

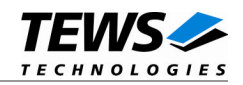

# <span id="page-5-0"></span>**2 Installation**

The directory TIP903-SW-82 on the distribution media contains the following files:

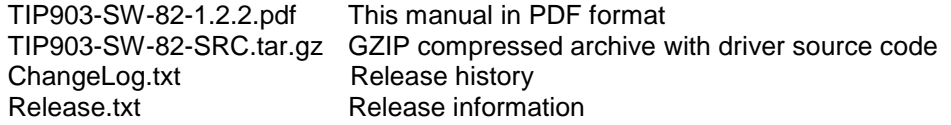

The GZIP compressed archive TIP903-SW-82.tar.gz contains the following files and directories:

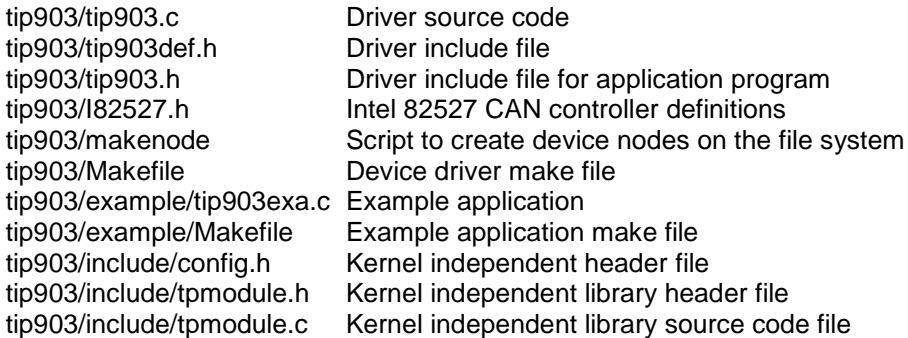

In order to perform an installation, extract all files of the archive TIP903-SW-82-SRC.tar.gz to the desired target directory. The command 'tar -xzvf TIP903-SW-82-SRC.tar.gz' will extract the files into the local directory.

**Before building a new device driver, the TEWS TECHNOLOGIES IPAC carrier driver must be installed properly, because this driver includes the header file** *ipac\_carrier.h***, which is part of the IPAC carrier driver distribution. Please refer to the IPAC carrier driver user manual in the directory path** *CARRIER-SW-82* **on the separate distribution media.**

## **2.1 Build and install the device driver**

- <span id="page-5-1"></span>Login as *root*
- Change to the target directory
- Copy file tip903.h to /usr/include/ to allow user application access
- To create and install the driver in the module directory */lib/modules/<version>/misc* enter:

#### **# make install**

**For Linux kernel 2.6.x, there may be compiler warnings claiming some undefined ipac\_\* symbols. These warnings are caused by the IPAC carrier driver, which is unknown during compilation of this TIP driver. The warnings can be ignored.**

 Also after the first build we have to execute *depmod* to create a new dependency description for loadable kernel modules. This dependency file is later used by *modprobe* to automatically load the correct IPAC carrier driver modules.

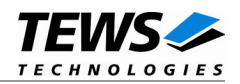

**# depmod –aq**

## **2.2 Uninstall the device driver**

- <span id="page-6-0"></span>Login as *root*
- Change to the target directory
- To remove the driver from the module directory */lib/modules/<version>/misc* enter:

#### **# make uninstall**

Update kernel module dependency description file

**# depmod –aq**

## **2.3 Install device driver into the running kernel**

<span id="page-6-1"></span> To load the device driver into the running kernel, login as root and execute the following commands:

#### **# modprobe tip903drv**

 After the first build or if you are using dynamic major device allocation it's necessary to create new device nodes on the file system. Please execute the script file *makenode* to do this. If your kernel has enabled a device file system (devfs or sysfs with udev) then you have to skip running the *makenode* script. Instead of creating device nodes from the script the driver itself takes creating and destroying of device nodes in its responsibility.

#### **# sh makenode**

On success the device driver will create a minor device for each TIP903 CAN channel found. The first TIP903 channel can be accessed using device node /dev/tip903\_0, the second TIP903 channel with device node /dev/tip903\_1, the third channel TIP903 with device node /dev/tip903\_2 and so on.

The allocation of device nodes to physical TIP903 modules depends on the search order of the IPAC carrier driver. Please refer to the IPAC carrier user manual.

**Loading of the TIP903 device driver will only work if kernel KMOD support is installed, necessary carrier board drivers already installed and the kernel dependency file is up to date. If KMOD support isn't available you have to build either a new kernel with KMOD installed or you have to install the IPAC carrier kernel modules manually in the correct order (please refer to the IPAC carrier driver user manual).**

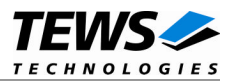

## <span id="page-7-0"></span>**2.4 Remove device driver from the running kernel**

 To remove the device driver from the running kernel login as root and execute the following command:

#### # **modprobe tip903drv –r**

If your kernel has enabled devfs or sysfs (udev), all /dev/tip903\_x nodes will be automatically removed from your file system after this.

**Be sure that the driver isn't opened by any application program. If opened you will get the response "***tip903drv: Device or resource busy***" and the driver will still remain in the system until you close all opened files and execute** *modprobe –r* **again.**

## **2.5 Change Major Device Number**

<span id="page-7-1"></span>The TIP903 driver use dynamic allocation of major device numbers by default. If this isn't suitable for the application it's possible to define a major number for the driver. If the kernel has enabled devfs the driver will not use the symbol TIP903\_MAJOR.

To change the major number edit the file tip903drv.c, change the following symbol to appropriate value and enter **make install** to create a new driver.

**TIP903\_MAJOR** Valid numbers are in range between 0 and 255. A value of 0 means dynamic number allocation.

Example:

<span id="page-7-2"></span>#define TIP903\_MAJOR 122

## **2.6 Receive Queue Configuration**

Received CAN messages will be stored in receive queues. Each receive queue contains a FIFO and a separate task wait queue. The number of receive queues and the depth of the FIFO can be adapted by changing the following symbols in *tip903.c*.

- **NUM\_RX\_QUEUES** Defines the number of receive queues for each device (default = 3). Valid numbers are in range between 1 and 15. To support multitasking and multiprocessing the driver allows only one thread per queue. So NUM\_RX\_QUEUES is the same as the maximum amount of concurrent threads during reading.
- **RX\_FIFO\_SIZE** Defines the depth of the message FIFO inside each receive queue (default = 100). Valid numbers are in range between 1 and MAXINT.

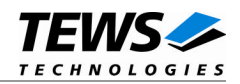

# <span id="page-8-0"></span>**3 Device Input/Output functions**

<span id="page-8-1"></span>This chapter describes the interface to the device driver I/O system.

## **3.1 open()**

## **NAME**

open() - open a file descriptor

## **SYNOPSIS**

#include <fcntl.h>

int open (const char \*filename, int flags)

## **DESCRIPTION**

The open function creates and returns a new file descriptor for the file named by *filename*. The *flags* argument controls how the file is to be opened. This is a bit mask; you create the value by the bitwise OR of the appropriate parameters (using the | operator in C). See also the GNU C Library documentation for more information about the open function and open flags.

## **EXAMPLE**

int fd;

fd =  $open("/dev/tip903_0", 0_RDWR);$ 

## **RETURNS**

The normal return value from open is a non-negative integer file descriptor. In the case of an error, a value of –1 is returned. The global variable *errno* contains the detailed error code.

## **ERRORS**

ENODEV The requested minor device does not exist.

This is the only error code returned by the driver, other codes may be returned by the I/O system during open.

### **SEE ALSO**

GNU C Library description – Low-Level Input/Output

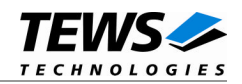

## <span id="page-9-0"></span>**3.2 close()**

## **NAME**

close() – close a file descriptor

## **SYNOPSIS**

#include <unistd.h> int **close** (int *filedes*)

## **DESCRIPTION**

The close function closes the file descriptor *filedes*.

## **EXAMPLE**

```
int fd;
if (close(fd) != 0){
  /* handle close error conditions */
}
```
## **RETURNS**

The normal return value from close is 0. In the case of an error, a value of –1 is returned. The global variable *errno* contains the detailed error code.

### **ERRORS**

ENODEV The requested minor device does not exist.

This is the only error code returned by the driver, other codes may be returned by the I/O system during close. For more information about close error codes, see the *GNU C Library description – Low-Level Input/Output*.

## **SEE ALSO**

GNU C Library description – Low-Level Input/Output

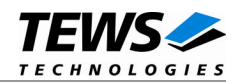

## <span id="page-10-0"></span>**3.3 read()**

### **NAME**

read() – read from a device

## **SYNOPSIS**

#include <unistd.h>

ssize\_t read(int filedes, void \*buffer, size\_t size)

### **DESCRIPTION**

The read function reads a CAN message from the specified receive queue. A pointer to the callers message buffer (*T903\_MSG\_BUF*) and the size of this structure are passed by the parameters *buffer* and *size* to the device.

The *T903\_MSG\_BUF* structure has the following layout:

typedef struct

{

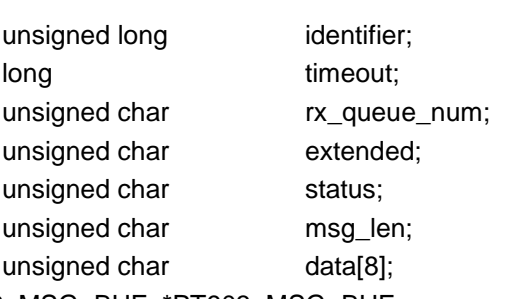

} T903\_MSG\_BUF, \*PT903\_MSG\_BUF;

#### *identifier*

Receives the message identifier of the read CAN message.

#### *timeout*

Specifies the amount of time (in ticks) the caller is willing to wait for execution of read. A value of 0 means wait indefinitely.

#### *rx\_queue\_num*

Specifies the receive queue number from which the data will be read. Valid receive queue numbers are in range between 1 and n. In which n depends on the definition of *NUM\_RX\_QUEUES* (see also [2.6\)](#page-7-2).

#### *extended*

Receives TRUE for extended CAN messages.

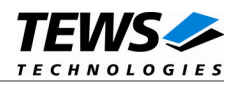

#### *status*

Receives status information about overrun conditions either in the CAN controller or intermediate software FIFO's.

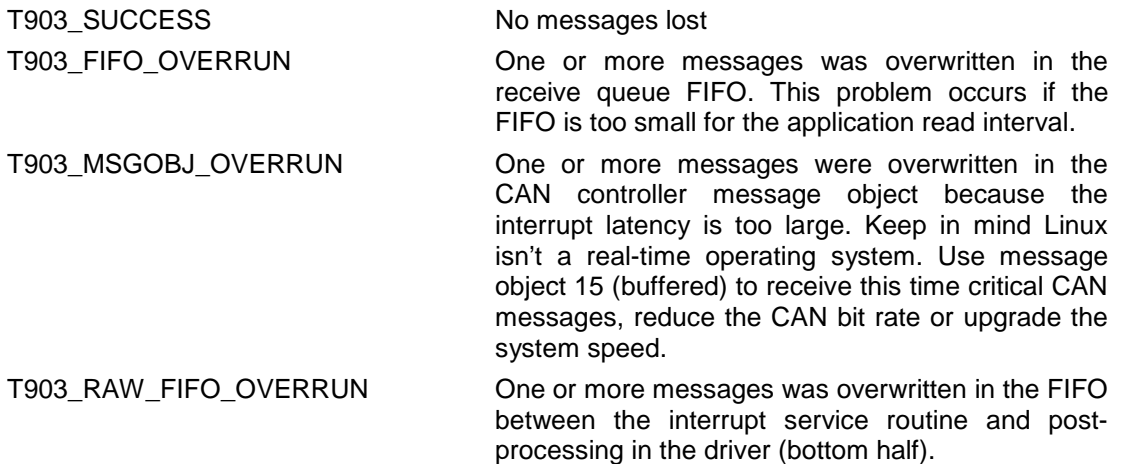

#### *msg\_len*

Receives the number of message data bytes (0...8).

#### *data*

This buffer receives up to 8 data bytes. data[0] receives message data 0, data[1] receives message data 1 and so on.

### **EXAMPLE**

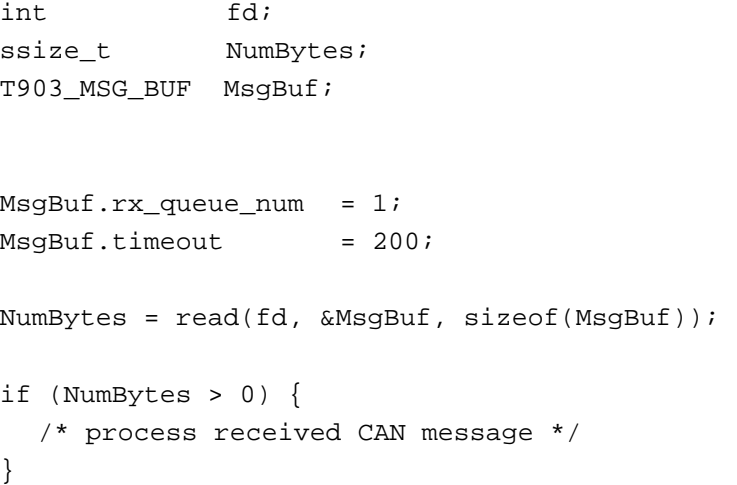

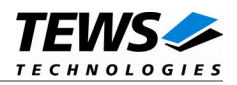

## **RETURNS**

On success read returns the size of structure T903\_MSG\_BUF. In the case of an error, a value of –1 is returned. The global variable *errno* contains the detailed error code.

## **ERRORS**

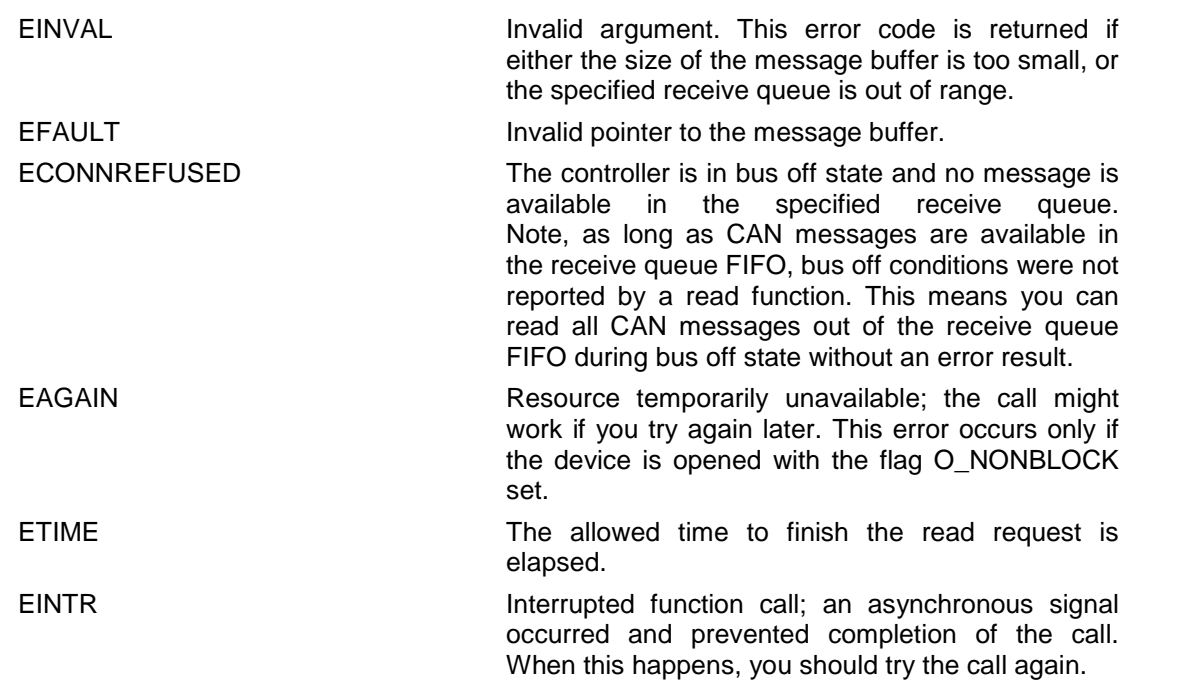

## **SEE ALSO**

GNU C Library description – Low-Level Input/Output

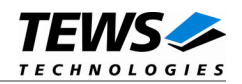

## <span id="page-13-0"></span>**3.4 write()**

### **NAME**

write() – write to a device

## **SYNOPSIS**

#include <unistd.h>

ssize\_t write(int filedes, void \*buffer, size\_t size)

## **DESCRIPTION**

The write function writes a CAN message to the device with descriptor *filedes*. A pointer to the callers message buffer (*T903\_MSG\_BUF*) and the size of this structure are passed by the parameters *buffer* and *size* to the device.

The write function dynamically allocates a free message object for the transmit operation. The search begins at message object 1 and ends at message object 14. The first found free message object is used. If currently no message object is available the write operation is blocked until any message object becomes free or a timeout occur.

If your application performs write operations you should left at least one message object free for transmit, preferably the first message object.

The *T903\_MSG\_BUF* structure has the following layout:

typedef struct

{

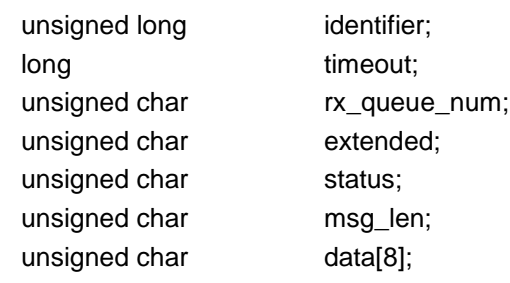

} T903\_MSG\_BUF, \*PT903\_MSG\_BUF;

#### *identifier*

Contains the message identifier of the CAN message to write.

#### *timeout*

Specifies the amount of time (in ticks) the caller is willing to wait for execution of write. A value of 0 means wait indefinitely.

#### *rx\_queue\_num*

This parameter is unused for this control function.

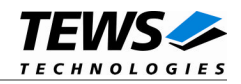

*extended*

This parameter is TRUE (1) for extended CAN messages.

*status*

This parameter is unused for this control function.

#### *msg\_len*

Contains the number of message data bytes (0...8).

*data*

This buffer contains up to 8 data bytes. Data[0] contains message data 0, data[1] contains message data 1 and so on.

## **EXAMPLE**

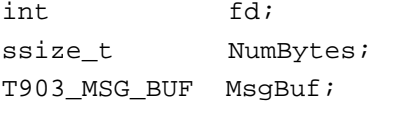

```
MsgBuf.identifier = 1234;
MsgBuf.timeout = 200;MsgBuf.extended = TRUE;
MsgBuf.msg_len = 2;
MsgBuf.data[0] = 0xaa;
MsgBuf.data[1] = 0x55;NumBytes = write(fd, &MsgBuf, sizeof(MsgBuf));
if (NumBytes > 0) {
  /* CAN message successful transmitted */
}
```
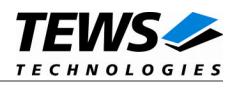

## **RETURNS**

On success write returns the size of structure T903\_MSG\_BUF. In the case of an error, a value of –1 is returned. The global variable *errno* contains the detailed error code.

## **ERRORS**

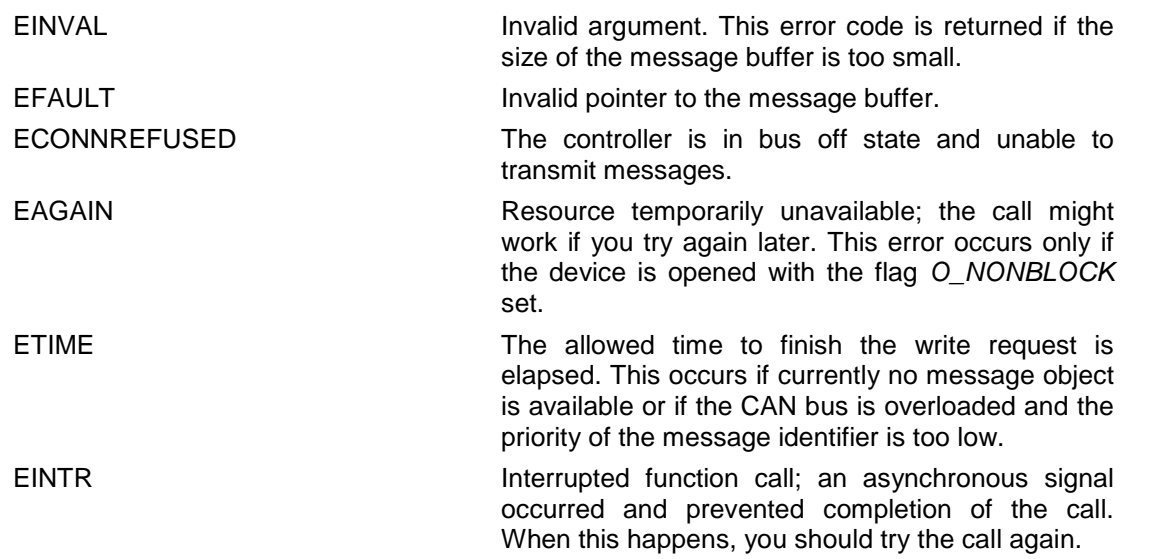

## **SEE ALSO**

GNU C Library description – Low-Level Input/Output

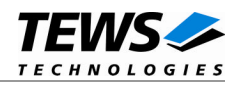

## <span id="page-16-0"></span>**3.5 ioctl()**

## **NAME**

ioctl() – device control functions

## **SYNOPSIS**

#include <sys/ioctl.h>

int ioctl(int filedes, int request [, void \*argp])

## **DESCRIPTION**

The **ioctl** function sends a control code directly to a device, specified by *filedes*, causing the corresponding device to perform the requested operation.

The argument *request* specifies the control code for the operation. The optional argument *argp* depends on the selected request and is described for each request in detail later in this chapter.

The following ioctl codes are defined in *tip903.h*:

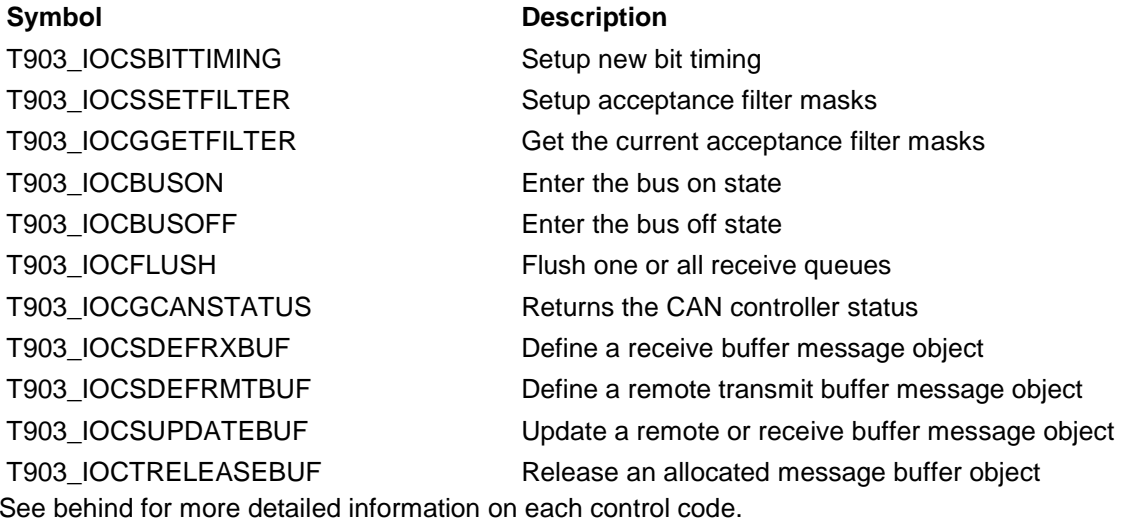

**To use these TIP903 specific control codes the header file tip903.h must be included in the application**

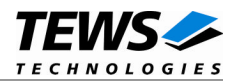

## **RETURNS**

On success, zero is returned. In the case of an error, a value of –1 is returned. The global variable *errno* contains the detailed error code.

## **ERRORS**

EINVAL **Invalid argument.** This error code is returned if the requested ioctl function is unknown. Please check the argument *request*.

Other function dependant error codes will be described for each ioctl code separately. Note, the TIP903 driver always returns standard Linux error codes.

### **SEE ALSO**

ioctl man pages

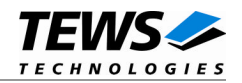

## **3.5.1 T903\_IOCSBITTIMING**

## <span id="page-18-0"></span>**NAME**

T903\_IOCSBITTIMING - Setup new bit timing

## **DESCRIPTION**

This ioctl function modifies the bit timing register of the CAN controller to setup a new CAN bus transfer speed. A pointer to the callers parameter buffer (*T903\_BITTIMING*) is passed by the argument *argp* to the driver.

Keep in mind to setup a valid bit timing value before changing into the Bus On state.

The *T903\_BITTIMING* structure has the following layout:

typedef struct

{

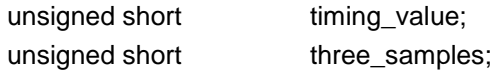

} T903\_BITTIMING, \*PT903\_BITTIMING;

*timing\_value*

This parameter holds the new values for the bit timing register 0 (bit 0...7) and for the bit timing register 1 (bit 8...15). Possible transfer rates are between 20 kBit per second and 1.0 MBit per second. The include file 'tip903.h' contains predefined transfer rate symbols (T903 20KBIT ... T903\_1\_0MBIT).

For other transfer rates please follow the instructions of the Intel 82527 Architectural Overview, which is also part of the engineering kit TIP903-EK.

#### *three\_samples*

If this parameter is TRUE (1) the CAN bus is sampled three times per bit time instead of one.

**Use one sample point for faster bit rates and three sample points for slower bit rate to make the CAN bus more immune against noise spikes.**

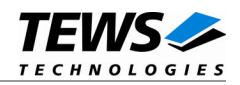

## **EXAMPLE**

```
#include "tip903.h"
int fd;
int result;
T903_BITTIMING BitTimingParam;
BitTimingParam.timing_value = T903_100KBIT;
BitTimingParam.ThreeSamples = FALSE;
result = ioctl(fd, T903_IOCSBITTIMING, &BitTimingParam);
if (result < 0) \{/* handle ioctl error */
}
```
## **ERRORS**

EFAULT **Invalid pointer to the parameter buffer.** Please check the argument *argp*

## **SEE ALSO**

tip903.h for predefined bus timing constants

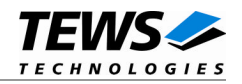

## **3.5.2 T903\_IOCSSETFILTER**

## <span id="page-20-0"></span>**NAME**

T903\_IOCSSETFILTER - Setup acceptance filter masks

## **DESCRIPTION**

This ioctl function modifies the acceptance filter masks of the specified CAN controller device.

The acceptance masks allow message objects to receive messages with a larger range of message identifiers instead of just a single message identifier. A "0" value means "don't care" or accept a "0" or "1" for that bit position. A "1"-value means that the incoming bit value "must-match" identically to the corresponding bit in the message identifier.

A pointer to the callers parameter buffer (*T903\_ACCEPT\_MASKS*) is passed by the parameter *argp* to the driver.

The *T903\_ACCEPT\_MASKS* structure has the following layout:

typedef struct

{

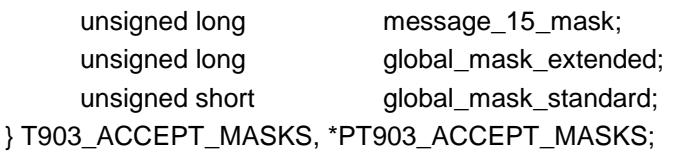

#### *message\_15\_mask*

This parameter specifies the value for the Message 15 Mask Register. The Message 15 Mask Register is a local mask for message object 15. This 29 bit identifier mask appears in bit 3...31 of this parameter. The Message 15 Mask is "ANDed" with the Global Mask. This means that any bit defined as "don't care" in the Global Mask will automatically be a "don't care" bit for message 15. (See also Intel 82527 Architectural Overview).

#### *global\_mask\_extended*

This parameter specifies the value for the Global Mask-extended Register. The Global Maskextended Register applies only to messages using the extended CAN identifier. This 29 bit identifier mask appears in bit 3...31 of this parameter.

#### *global\_mask\_standard*

This parameter specifies the value for the Global Mask-Standard Register. The Global Mask-Standard Register applies only to messages using the standard CAN identifier. The 11 bit identifier mask appears in bit 5...15 of this parameter.

**The TIP903 device driver copies the parameter directly into the corresponding registers of the CAN controller, without shifting any bit positions. For more information see the Intel 82527 Architectural Overview***.*

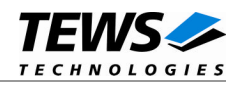

## **EXAMPLE**

```
#include "tip903.h"
int fd;
int result;
T903_ACCEPT_MASKS AcceptMasksParam;
/* Standard identifier bits 0..3 don't care */
AcceptMasksParam.global_mask_standard = 0xfe00;
/* extended identifier bits 0..3 don't care */
AcceptMasksParam.global_mask_extended = 0xffffff80;
/* Message object 15 identifier bits 0..7 don't care */
AcceptMasksParam.message_15_mask = 0xfffff800;
result = ioctl(fd, T903_IOCSSETFILTER, &AcceptMasksParam);
if (result < 0) \{/* handle ioctl error */
}
```
## **ERRORS**

EFAULT **Invalid pointer to the parameter buffer.** Please check the argument *argp*.

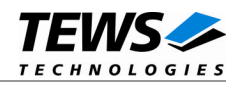

## **3.5.3 T903\_IOCGGETFILTER**

## <span id="page-22-0"></span>**NAME**

T903\_IOCGGETFILTER - Get the current acceptance filter masks

## **DESCRIPTION**

This ioctl function returns the current acceptance filter masks of the specified CAN Controller.

A pointer to the callers parameter buffer (*T903\_ACCEPT\_MASKS*) is passed by the parameter *argp* to the driver.

The *T903\_ACCEPT\_MASKS* structure has the following layout:

typedef struct {

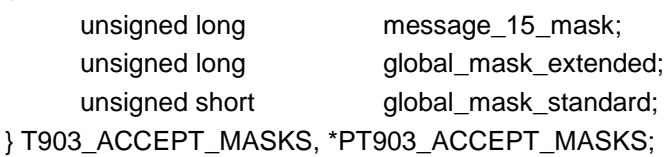

*message\_15\_mask*

This parameter receives the value for the Message 15 Mask Register. The Message 15 Mask Register is a local mask for message object 15. This 29 bit identifier mask appears in bit 3...31 of this parameter.

#### *global\_mask\_extended*

This parameter receives the value for the Global Mask-extended Register. The Global Maskextended Register applies only to messages using the extended CAN identifier. This 29 bit identifier mask appears in bit 3...31 of this parameter.

#### *global\_mask\_standard*

This parameter receives the value for the Global Mask-Standard Register. The Global Mask-Standard Register applies only to messages using the standard CAN identifier. The 11 bit identifier mask appears in bit 5...15 of this parameter.

**The TIP903 device driver copies the masks directly from the corresponding registers of the CAN controller into the parameter buffer, without shifting any bit positions. For more information see the Intel 82527 Architectural Overview.**

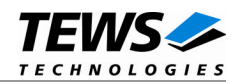

## **EXAMPLE**

```
#include "tip903.h"
int fd;
int result;
T903_ACCEPT_MASKS AcceptMasksParam;
result = ioctl(fd, T903_IOCGGETFILTER, &AcceptMasksParam);
if (result < 0) {
  /* handle ioctl error */
}
```
## **ERRORS**

EFAULT **Invalid pointer to the parameter buffer.** Please check the argument *argp*.

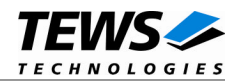

## **3.5.4 T903\_IOCBUSON**

## <span id="page-24-0"></span>**NAME**

T903\_IOCBUSON - Enter the bus on state

## **DESCRIPTION**

This ioctl function sets the specified CAN controller into the Bus On state.

After an abnormal rate of occurrences of errors on the CAN bus or after driver startup, the CAN controller enters the Bus Off state. This control function resets the init bit in the control register. The CAN controller begins the busoff recovery sequence and resets transmit and receive error counters. If the CAN controller counts 128 packets of 11 consecutive recessive bits on the CAN bus, the Bus Off state is exited.

The optional argument can be omitted for this ioctl function.

**Before the driver is able to communicate over the CAN bus after driver startup, this control function must be executed.**

## **EXAMPLE**

```
#include "tip903.h"
int fd;
int result;
result = ioctl(fd, T903_IOCBUSON);
if (result < 0) \{/* handle ioctl error */
}
```
## **ERRORS**

This ioctl function returns no function specific error codes.

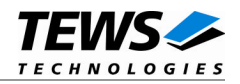

## **3.5.5 T903\_IOCBUSOFF**

## <span id="page-25-0"></span>**NAME**

T903\_IOCBUSOFF - Enter the bus off state

## **DESCRIPTION**

This ioctl function sets the specified CAN controller into the Bus-Off state. After a successful execution of this control function the CAN controller is completely removed from the CAN bus and cannot communicate until the control function T903\_IOCBUSON is executed. Note: It's not possible to set the device bus off during a write operation of another concurrent process.

The optional argument can be omitted for this ioctl function.

**Execute this control function before the last close to the CAN controller channel.**

## **EXAMPLE**

```
#include "tip903.h"
int fd;
int result;
result = ioctl(fd, T903_IOCBUSOFF);
if (result < 0) {
  /* handle ioctl error */
}
```
## **ERRORS**

EBUSY **Device busy. Another concurrent process is writing** to the device at the moment. Try it again later.

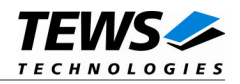

## **3.5.6 T903\_IOCFLUSH**

## <span id="page-26-0"></span>**NAME**

T903\_IOCFLUSH - Flush one or all receive queues

## **DESCRIPTION**

This ioctl function flushes the message FIFO of the specified receive queue(s).

The optional argument *argp* passes the receive queue number to the device driver on which the FIFO's to be flushed. If this parameter is 0 the FIFO's of all receive queues of the device will be flushed, otherwise only the FIFO of the specified receive queue will be flushed.

## **EXAMPLE**

```
#include "tip903.h"
int fd;
int result;
/* flush all receive queues */
result = ioctl(fd, T903_IOCFLUSH, (int)0);
if (result < 0) \{/* handle ioctl error */
}
```
## **ERRORS**

EINVAL Invalid argument. This error code is returned if the specified receive queue is out of range.

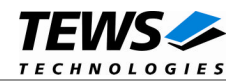

## **3.5.7 T903\_IOCGCANSTATUS**

## <span id="page-27-0"></span>**NAME**

T903\_IOCGCANSTATUS - Returns the CAN controller status

## **DESCRIPTION**

This ioctl function returns the actual contents of the CAN controller status register for diagnostic purposes. A pointer to the callers status buffer (*T903\_STATUS*) is passed by the parameter *argp* to the driver.

The *T903\_STATUS* structure has the following layout:

typedef struct

{

unsigned char control\_reg; unsigned char status\_reg; } T903\_STATUS, PT903\_STATUS;

*control\_reg*

This parameter receives the content of the controllers control register.

*status\_reg*

This parameter receives the content of the controllers status register.

## **EXAMPLE**

```
#include "tip903.h"
int fd, result;
T903_STATUS CanStatus;
result = ioctl(fd, T903_IOCGCANSTATUS, &CanStatus);
if (result < 0) {
  /* handle ioctl error */
}
```
## **ERRORS**

EFAULT **Invalid pointer to the unsigned char variable which** unclearned charmagned charmagned which receives the contents of the CAN status register. Please check the argument *argp*.

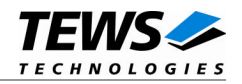

## **3.5.8 T903\_IOCSDEFRXBUF**

### <span id="page-28-0"></span>**NAME**

T903\_IOCSDEFRXBUF - Define a receive buffer message object

## **DESCRIPTION**

This ioctl function defines a CAN message object to receive a single message identifier or a range of message identifiers (see also Acceptance Mask). All CAN messages received by this message object are directed to the associated receive queue and can be read with the standard read function (see also [3.3\)](#page-10-0).

Before the driver can receive CAN messages it's necessary to define at least one receive message object. If only one receive message object is defined at all preferably message object 15 should be used because this message object is buffered.

A pointer to the caller's message description (*T903\_BUF\_DESC*) is passed by the argument *argp* to the driver.

The *T903\_BUF\_DESC* structure has the following layout:

typedef struct

{

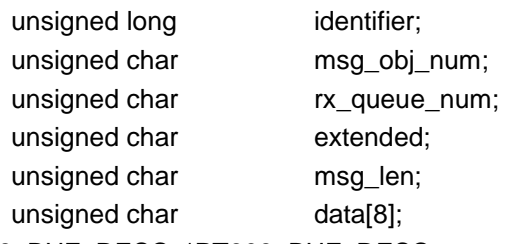

} T903\_BUF\_DESC, \*PT903\_BUF\_DESC;

#### *identifier*

This parameter specifies the message identifier for the message object to be defined.

*msg\_obj\_num*

Specifies the number of the message object to be defined. Valid object numbers are in range between 1 and 15.

Specifies the associated receive queue for this message object. All CAN messages received by this object are directed to this receive queue. The receive queue number is one based; valid numbers are in range between 1 and n. In which n depends on the definition of *NUM\_RX\_QUEUES* (see also [2.6\)](#page-7-2).

#### *extended*

Set to TRUE for extended CAN messages.

#### *msg\_len*

*rx\_queue\_num*

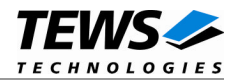

This parameter is unused for this control function.

*data*

This parameter is unused for this control function.

**It's possible to assign more than one receive message object to one receive queue.**

## **EXAMPLE**

```
#include "tip903.h"
int fd;
int result;
T903_BUF_DESC BufDesc;
Buffer{Buffer: msg\_obj\_num = 15;}BufDesc.rx_queue_num = 1;
BufDesc.identifier = 1234;
BufDesc.extended = TRUE;
/* Define message object 15 to receive the extended */
/* message identifier 1234 and store received messages */
/* in receive queue 1 *result = ioctl(fd, T903_IOCSDEFRXBUF, &BufDesc);
if (result < 0) {
 /* handle ioctl error */
}
```
### **ERRORS**

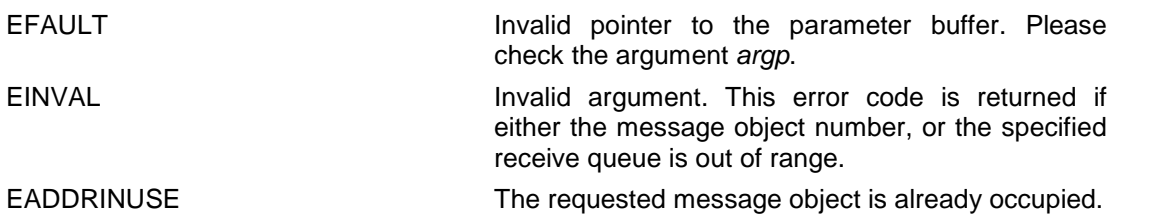

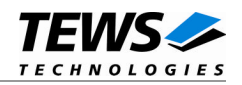

## **3.5.9 T903\_IOCSDEFRMTBUF**

## <span id="page-30-0"></span>**NAME**

T903\_IOCSDEFRMTBUF - Define a remote transmit buffer message object

## **DESCRIPTION**

This ioctl function defines a remote transmission CAN message buffer object. A remote transmission object is similar to normal transmission object with exception that the CAN message is transmitted only after receiving of a remote frame with the same identifier.

This type of message object can be used to make process data available for other nodes which can be polled around the CAN bus without any action of the provider node.

The message data remain available for other CAN nodes until this message object is updated with the control function *T903\_IOCSUPDATEBUF* or cancelled with *T903\_IOCTRELEASEBUF*.

A pointer to the caller's message description (*T903\_BUF\_DESC*) is passed by the argument *argp* to the driver.

The *T903\_BUF\_DESC* structure has the following layout:

typedef struct

{

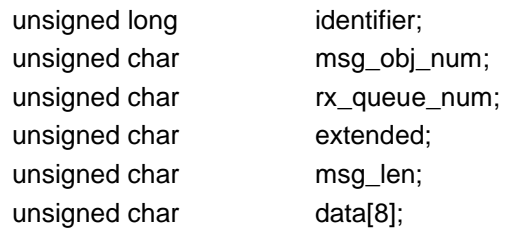

} T903\_BUF\_DESC, \*PT903\_BUF\_DESC;

#### *identifier*

This parameter specifies the message identifier for the message object to be defined.

#### *msg\_obj\_num*

Specifies the number of the message object to be defined. Valid object numbers are in range between 1 and 14.

Keep in mind that message object 15 is only available for receive message objects.

#### *rx\_queue\_num*

Unused for remote transmission message objects. Set to 0.

#### *extended*

Set to TRUE for extended CAN messages.

#### *msg\_len*

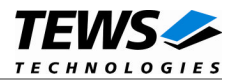

Contains the number of message data bytes (0...8).

*data*

This buffer contains up to 8 data bytes. data[0] contains message data 0, data[1] contains message data 1 and so on.

## **EXAMPLE**

```
#include "tip903.h"
```
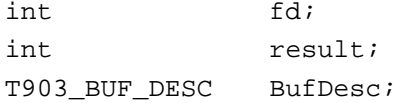

```
BufDesc.msg_obj_num = 10;
BufDesc.identifier = 777;
BufDesc.extended = TRUE;
BufDesc.msq len = 1;BufDesc.data[0] = 123;
```

```
/* Define message object 10 to transmit the extended */
/* message identifier 777 after receiving of a remote */
/* frame with the same identifier *
```

```
result = ioctl(fd, T903_IOCSDEFRMTBUF, &BufDesc);
if (result < 0) \{/* handle ioctl error */
}
```
## **ERRORS**

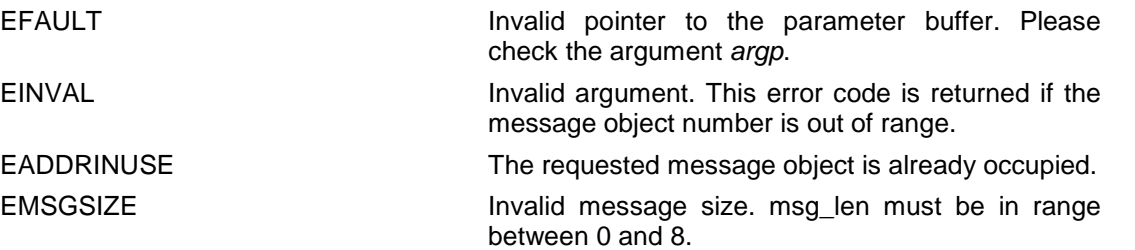

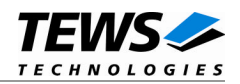

## **3.5.10 T903\_IOCSUPDATEBUF**

## <span id="page-32-0"></span>**NAME**

T903\_IOCSUPDATEBUF - Update a remote or receive buffer message object

## **DESCRIPTION**

This ioctl function updates a previous defined receive or remote transmission message buffer object.

To update a receive message object a remote frame is transmitted over the CAN bus to request new data from a corresponding remote transmission message object on other nodes.

To update a remote transmission object only the message data and message length of the specified message object is changed. No transmission is initiated by this control function.

A pointer to the caller's message description (*T903\_BUF\_DESC*) is passed by the argument *argp* to the driver.

The *T903\_BUF\_DESC* structure has the following layout:

#### typedef struct

{

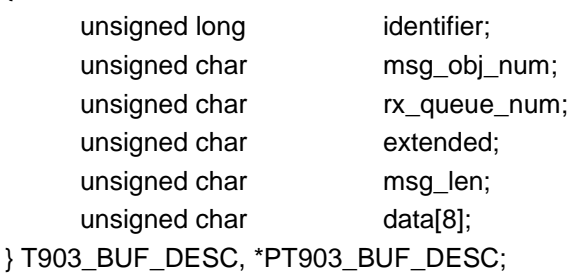

#### *identifier*

This parameter is unused for this control function.

#### *msg\_obj\_num*

Specifies the number of the message object to be updated. Valid object numbers are in range between 1 and 14.

Keep in mind that message object 15 is available only for receive message objects.

#### *rx\_queue\_num*

This parameter is unused for this control function.

#### *extended*

Set to TRUE for extended CAN messages.

#### *msg\_len*

Contains the number of message data bytes (0...8). This parameter is used only for remote transmission object updates.

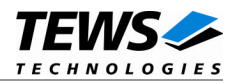

*data*

This buffer contains up to 8 data bytes. data[0] contains message data 0, data[1] contains message data 1 and so on.

This parameter is used only for remote transmission object updates.

## **EXAMPLE**

```
#include "tip903.h"
int fd;
int result;
T903_BUF_DESC BufDesc;
/* Update a receive message object */
BufDesc.msg_obj_num = 14;
result = ioctl(fd, T903_IOCSUPDATEBUF, &BufDesc);
if (result < 0) {
  /* handle ioctl error */
}
/* Update a remote message object */
BufferC.msg_obj_name = 10;Buffer = 1;Buffer = 124;result = ioctl(fd, T903_IOCSUPDATEBUF, &BufDesc);
if (result < 0) \{/* handle ioctl error */
}
```
## **ERRORS**

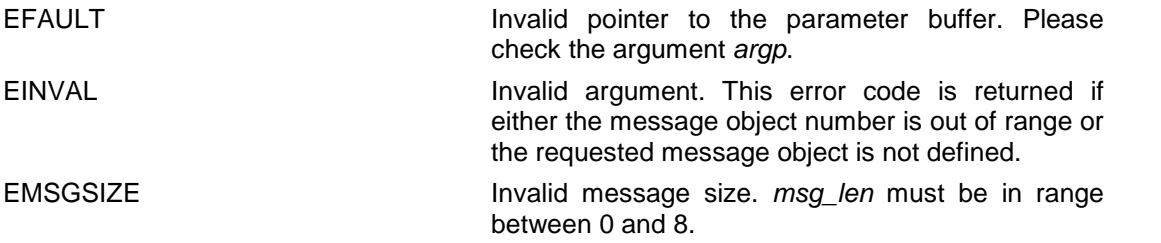

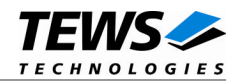

## **3.5.11 T903\_IOCTRELEASEBUF**

## <span id="page-34-0"></span>**NAME**

T903\_IOCTRELEASEBUF - Release an allocated message buffer object

## **DESCRIPTION**

This TIP903 control function releases a previous defined CAN message object. Any CAN bus transactions of the specified message object become disabled. After releasing the message object can be defined again with *T903\_IOCSDEFRXBUF* and *T903\_IOCSDEFRMTBUF* control functions.

A pointer to the caller's message description (*T903\_BUF\_DESC*) is passed by the argument *argp* to the driver.

The *T903\_BUF\_DESC* structure has the following layout:

typedef struct

{

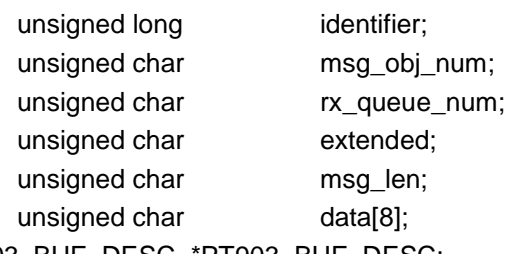

} T903\_BUF\_DESC, \*PT903\_BUF\_DESC;

#### *msg\_obj\_num*

Specifies the number of the message object to be released. Valid object numbers are in range between 1 and 15.

All other parameters are not used and could be left blank.

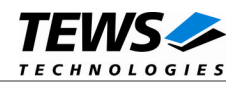

## **EXAMPLE**

```
#include "tip903.h"
int fd;
int result;
T903_BUF_DESC BufDesc;
BufDesc.msg_obj_num = 14;
result = ioctl(fd, T903_IOCTRELEASEBUF, &BufDesc);
if (result < 0) {
 /* handle ioctl error */
}
```
## **ERRORS**

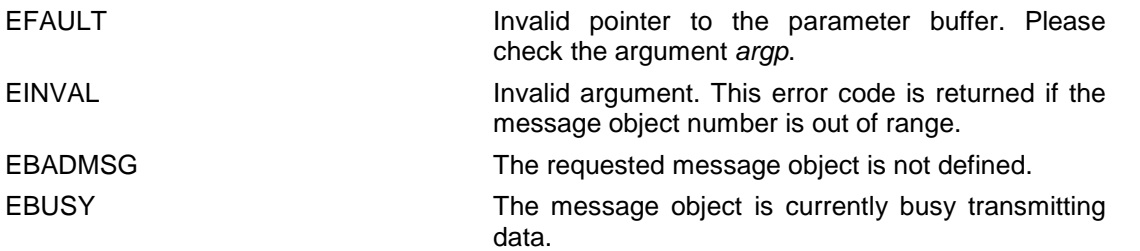

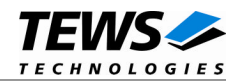

# <span id="page-36-0"></span>**4 Debugging**

For debugging output see tip903drv.c. You will find the two following symbols:

#undef TIP903\_DEBUG\_INTR #undef TIP903\_DEBUG\_VIEW To enable a debug output replace "undef" with "define".

The TIP903\_DEBUG\_INTR symbol controls debugging output from the ISR.

TIP903 : interrupt entry TIP903 : IACK[0] vector = 0005

The TIP903\_DEBUG\_VIEW symbol controls debugging output from the remaining part of the driver.

TIP903 - 3 Channel extended CAN Bus IP - version  $1.2.1$  (2007-12-11)<6> TIP903 : Probe new TIP903 mounted on <TEWS TECHNOLOGIES - (Compact)PCI IPAC Carrier> at slot A TIP903 : IP MEM Memory Space 00000000 : 01 00 61 61 01 00 FF FF FF FF FF F8 00 00 00 00 00000010 : 95 55 74 A0 00 20 00 00 00 00 00 00 00 00 00 00 00000020 : 56 55 02 00 24 00 00 80 40 00 00 00 00 00 40 00 00000030 : 56 55 00 05 04 00 00 00 00 00 02 00 00 00 00 00 00000040 : 55 55 00 34 95 40 00 00 00 00 00 00 00 00 00 00 00000050 : 56 55 00 00 00 00 08 00 80 00 00 82 00 00 00 00 00000060 : 55 55 00 10 00 00 40 00 08 00 00 02 00 00 00 FF 00000070 : 95 59 02 00 02 00 00 00 40 00 20 00 00 00 00 FF 00000080 : 55 55 12 00 02 10 00 00 40 00 00 00 00 42 40 FF 00000090 : 55 55 00 80 20 50 00 00 00 00 00 00 20 00 80 00 000000A0 : 55 55 08 08 00 00 08 04 00 00 00 00 00 00 00 00 000000B0 : 55 55 32 01 04 00 00 00 00 00 00 00 90 00 00 00 000000C0 : 55 65 61 34 10 40 08 00 00 00 00 04 80 00 00 FF 000000D0 : 55 55 A8 62 20 00 00 00 08 00 00 00 00 01 00 00 000000E0 : 55 69 00 34 00 40 04 00 00 00 00 00 40 00 00 00 000000F0 : 95 55 1D A4 07 20 00 00 00 04 10 00 00 00 00 FF TIP903 : IP MEM Memory Space 00000100 : 01 00 61 61 01 00 FF FF FF FF FF F8 00 00 00 00 ... 000001F0 : 95 55 40 53 D1 18 40 00 00 00 00 00 00 00 00 FF TIP903 : IP MEM Memory Space 00000200 : 01 00 61 61 01 00 FF FF FF FF FF F8 00 00 00 00 ... 000002F0 : 95 55 8E 96 AC 48 00 00 00 20 20 00 00 80 10 FF

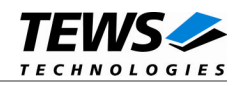

If you have trouble with the driver please enable the debug output and send us a copy of the results. The kernel context output is generated with "printk" and is appended to /var/log/messages or wherever it's piped in your system.

For debugging please run

# tail –f /var/log/messages

at first and then install the driver.